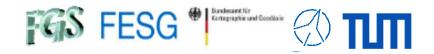

# **FS Station Code**

Alexander Neidhardt (TUM Wettzell)

Experience level: Advanced.

<u>Description:</u> This course describes how to write station specific code in C++. We discuss what is required to implement your own control loops outside of the FS supporting tasks required by the FS.

Code: FSa1, FSa2

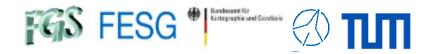

# **FS Station Code**

#### What does a station has to offer to the FS?

How to simplify access to data of the FS?

How to control your equipment from FS with "fsmonitor"?

How to command the FS in your code?

How to read answers from the FS in your code?

How to manually interact with the FS from remote?

How to use multiple devices in your FS?

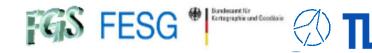

### What does a station has to offer to the FS?

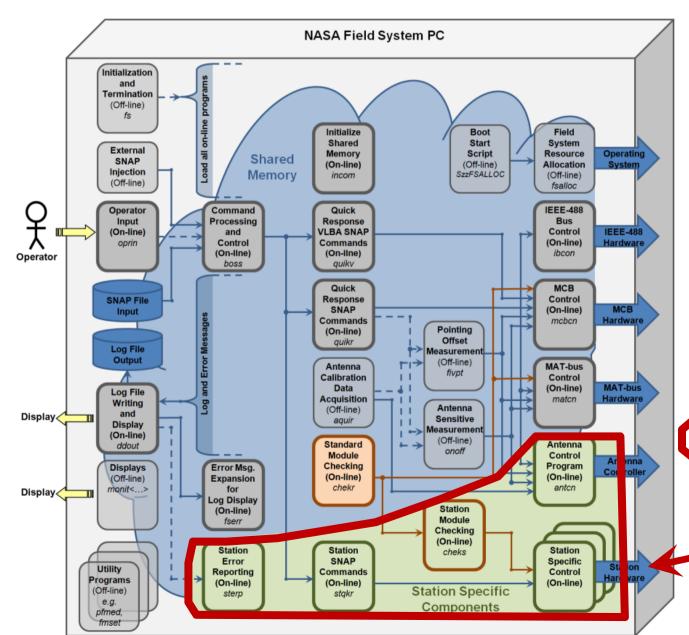

The NASA Field System can be split into six main layers:

- Programs for hardware control (hardware driving)
- Programs for (module) checking (monitoring)
- Programs for the SNAP command interpretation
- Programs for Command Processing and Control (coordination: «boss» or, e.g., the Antenna Calibration Data Acquisition «aquir»)
- 5. Programs for error reporting
- 6. Programs for user interfacing

The NASA Field System can be split into two categories, according to where the code is developed:

- the general Field System programs from NASA/NVI (Himwich, Horsley, et. al.
- station code, individually programmed by station staff

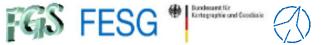

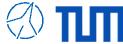

### What does a station has to offer to the FS?

#### **Station-specific programs**

Antenna Control ("antcn")

Activated in dev.ctl

tation specific commands ("stqkr")

Activated in stpgm.ctl

Station specific procedures ("station.prc")

Station specific programs to fill shared memory ("wx2fs", "cable2fs")

Activated in stpgm.ctl

Station specific programs do local tasks (e.g. local data monitoring)

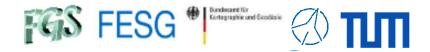

### What does a station has to offer to the FS?

#### For basics in FS programming see:

#### TOW2023 - Seminar

### **FS Station Code**

Alexander Neidhardt (TUM Wettzell)

Experience level: Beginners.

<u>Description:</u> This course describes how to write station specific code with C. We discuss how other programs can easily interact with the.

Code: FSb1, FSb2

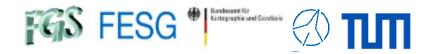

# **FS Station Code**

What does a station has to offer to the FS? How to simplify access to data of the FS?

How to control your equipment from FS with "fsmonitor"?

How to command the FS in your code?

How to read answers from the FS in your code?

How to manually interact with the FS from remote?

How to use multiple devices in your FS?

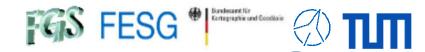

## How to simplify access to data of the FS?

#### Module "fsmonitor" (Wettzell)

Abstraction layer for NASA FS functionality
Based on code from Helge Rottmann
Written in C (=> usable for C and C++)
Avoiding some limitations, e.g. naming conventions, length of lines in the log

#### Consisting of:

- fsshm.c/.h, shmaccess\_structs.h: Communicating with the Field System
  - Service functions (e.g. usInitSHM, usIsFieldSystemRunning)
  - Accessing shared memory values (e.g. usGetSHMTempWX, usSetSHMTempWX)
  - Communication with NASA FS boss (main program)
  - Command injection
- fs\_command.cpp/.hpp: Injection of commands to the Field System
- fs\_util.cpp/.hpp: helping methods like converter etc.

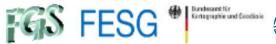

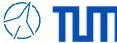

## How to simplify access to data of the FS?

#### Module "fsmonitor" (Wettzell)

Service functions

```
* Initializes the field system shared memory pointer.
* This method should be called by every function that tries to obtain
* information from the shm addr pointer.
* @return 0 in case of success
  @return 1 in case the field system is not running
             Helge Rottmann
  @date
           14.1.2009
  @version
               1.0
unsigned short usInitSHM()
   if (usSetupIDSActivated == 0)
       setup ids();
       usSetupIDSActivated = 1;
   if (!usIsFieldSystemRunning())
       return 1;
   if (fs == NULL)
       fs = shm addr;
       if (nsem test(NSEMNAME) != 1)
           return 1;
   return 0;
else /* NASAFS_INSTALLED */
   return 1;
 endif /* NASAFS_INSTALLED */
```

```
* Checks whether the field system is running
* @return 1 if the field system is running; 0 otherwise
  @author
             Helge Rottmann
  @date
           14.1.2009
 @version
               1.0
unsigned short usIsFieldSystemRunning()
   if (usSetupIDSActivated == 0)
       setup ids();
       usSetupIDSActivated = 1;
      (nsem test(NSEMNAME) == 1)
       return 1;
   return 0;
else /* NASAFS INSTALLED */
   return 0;
endif /* NASAFS INSTALLED */
```

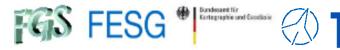

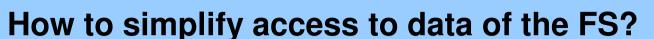

#### Module "fsmonitor" (Wettzell)

Accessing shared memory values

```
* Returns the current air temperature
* value stored in the field system shared memory.
  @param[out] fTempWX the current air temperature
  Mreturn 1 in case the field system is not running; 0 otherwise
             Helge Rottmann
  @author
           14.1.2009
  @date
 * @version
               1.0
unsigned short usGetSHMTempWX(float *fTempWX)
   if (usInitSHM())
       return 1;
   *fTempWX = shm addr->tempwx;
   return 0;
#else /* NASAFS INSTALLED */
   return 1;
#endif /* NASAFS INSTALLED */
```

```
/********************
/* Set shared memory values */
/*****************
unsigned short usSetSHMTempWX(float fTempWX)
{
    #ifdef NASAFS_INSTALLED
    if (usInitSHM())
    {
        return 1;
    }

    shm_addr->tempwx = fTempWX;
    return 0;
#else /* NASAFS_INSTALLED */
    return 1;
#endif /* NASAFS_INSTALLED */
}
```

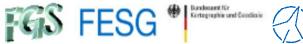

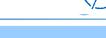

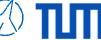

### How to simplify access to data of the FS?

#### Module "fsmonitor" (Wettzell)

#### Communication with NASA FS boss

```
typedef long * BOSSCOM;
unsigned short usOpenBossCommunication (BOSSCOM * pBOSSCOMIdentifier);
unsigned short usCloseBossCommunication (BOSSCOM * pBOSSCOMIdentifier);
unsigned short usWaitForMessageFromBoss (BOSSCOM * pBOSSCOMIdentifier,
                                         char * pcProgramName,
                                         char acReceivedMessage[4096]);
long lGetCommandIdentifierOfIncomingCommand (BOSSCOM * pBOSSCOMIdentifier);
long lGetIPCClassNumberForIncomingMessage (BOSSCOM * pBOSSCOMIdentifier);
long lGetNumberOfElementsInIncomingMessage (BOSSCOM * pBOSSCOMIdentifier);
unsigned short usAcknowledgeMessageProcessing (BOSSCOM * pBOSSCOMIdentifier);
unsigned short usPrintMessage2Log (BOSSCOM * pBOSSCOMIdentifier,
                                   const char acProgramNameInput[6],
                                   const char * pcFormat,
                                   ...);
unsigned short usPrintError2Log (BOSSCOM * pBOSSCOMIdentifier,
                                 const char acProgramNameInput[6],
                                 const char acFSErrorIdentCodeInput[3],
                                 int iErrorCode,
                                 const char * pcFormat,
unsigned short usReplyMessageToBoss (BOSSCOM * pBOSSCOMIdentifier,
                                     const char * pcFormat,
                                      ...);
unsigned short usWriteSatEphemToFile(void);
```

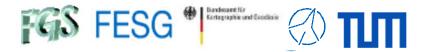

# How to simplify access to data of the FS?

#### Module "fsmonitor" (Wettzell)

Command injection

```
SNAP command injection
 **********
  Injects a SNAP command via boss.
  @param command the SNAP command
  @return 0 in case of success
  @return 1 in case the field system is not running
  @author
             Helge Rottmann
           29.4.2009
               1.0
  @version
unsigned short usInjectSnapCommand(const char *command)
   int iLength;
   /* check if the field system is running and initialize the shared memory */
   if (usInitSHM())
       return 1;
   iLength = (int)strlen(command);
   cls snd( &(shm addr->iclopr), (char*)command, iLength, 0, 0);
   skd_run("boss ", 'n', ip);
   return 0;
else /* NASAFS INSTALLED */
   return 1;
endif /* NASAFS INSTALLED */
```

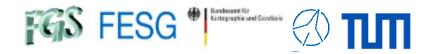

# **FS Station Code**

What does a station has to offer to the FS?

How to simplify access to data of the FS?

How to control your equipment from FS with "fsmonitor"?

How to command the FS in your code?

How to read answers from the FS in your code?

How to manually interact with the FS from remote?

How to use multiple devices in your FS?

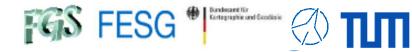

#### **Station-specific programs**

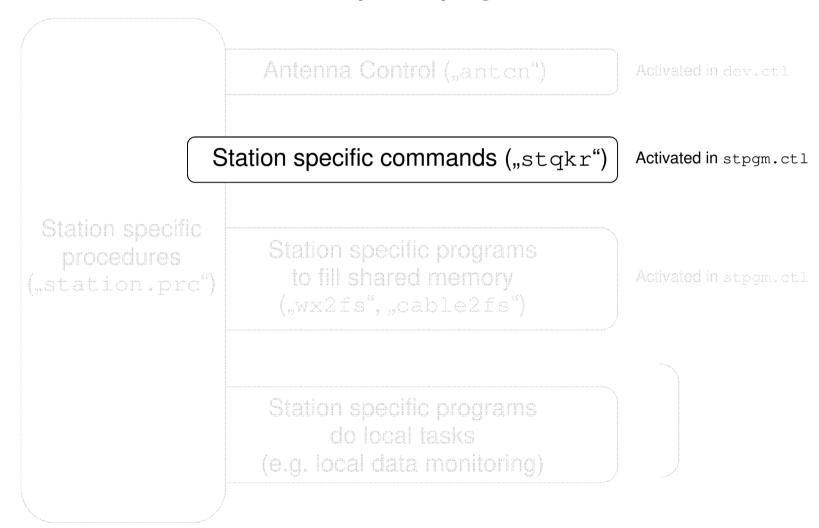

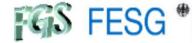

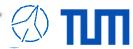

```
"stqkr.cpp"
#include <stdio.h>
#include <stdlib.h>
#include "fsshm.h.
#include "simple_structured_conf.hpp"
#include "meteo.hpp"
#include "rxmon.hpp"
#include "testequip.hpp"
int main (int iArgc, char * pcArgv[])
    BOSSCOM BOSSCOMIdentifier = NULL; /// BOSSCOMIdentifier = Identification of current communication (it is a pointer to the data set
                                       /// "ip" of the field system)
    char acProgramName[6] = "stqkr";
                                      /// pcProgramName = name of the program, which waits for a message
                                       /// acReceivedMessage = complete message sent from boss
    char acReceivedMessage[4096];
    CSimpleStructuredConf CConfiguration; /// CConfiguration = the whole configuration parameters of the stgkr program
    unsigned long ulCurrentLineNumber; /// ulCurrentLineNumber = line number of the configuration file, where an error occured
    std::string strCurrentTag;
                                       /// strCurrentTag = tag in the configuration file, where the error occured
    printf ("stgkr: Startup ...\n");
    /// Open communication to NASA FS boss
    if (usOpenBossCommunication (&BOSSCOMIdentifier))
                                                                                 Initialize
        printf ("[ERROR] stqkr: Cannot open connection to NASA FS boss\n");
        return 1:
    /// Check program parameters
    if (iArgc != 2)
        (void) usPrintError2Log (&BOSSCOMIdentifier, acProgramName, "SQ", -1, "");
        goto CloseBossCommunication;
    /// Read configuration
    if (CConfiguration.usReadConfig (pcArgv[1], ulCurrentLineNumber, strCurrentTag))
        if (strCurrentTag.empty())
            (void) usPrintError2Log (&BOSSCOMIdentifier, acProgramName, "SQ", -2, "No file found");
        else
            (void) usPrintError2Log (&BOSSCOMIdentifier, acProgramName, "SQ", -2, "Error in line %ld arround tag '%s'",
                                     ulCurrentLineNumber, strCurrentTag.c_str());
        goto CloseBossCommunication;
```

/// Start processing loop

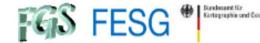

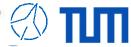

## How to control your equipment from FS with "fsmonitor"?

#### ",stqkr.cpp"

```
while (1)
       /// Wait for incoming messages from boss
       if (usWaitForMessageFromBoss (&BOSSCOMIdentifier,
                                    acProgramName,
                                    acReceivedMessage))
           continue;
       /// Switch between the different commands according to the class number
       switch (lGetIPCClassNumberForIncomingMessage (&BOSSCOMIdentifier))
           // Command "wx"
           // *****************
           case 100: /* wx */
           // Command "rx" and "rxall"
           case 200: /* rx */
           case 201: /* rxall */
       if (usAcknowledgeMessageProcessing (&BOSSCOMIdentifier))
           continue;
CloseBossCommunication:
   /// Close communication to NASA FS boss
   if (usCloseBossCommunication (&BOSSCOMIdentifier))
       printf ("[ERROR] stqkr: Cannot close connection\n");
       return 1;
   printf ("[ERROR] stqkr: While loop failed\n");
   return 1;
```

Wait for incoming Orders and Receive command and arguments

Identify command

Interprete and Performe action according to command => Call function

Prepare return values

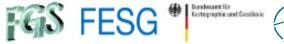

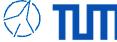

"stqkr.cpp" - sample SNAP command "dotmon"

/usr2/control/stcmd.ctl

```
********STATION SPECIFIC COMMANDS********
             SEG SUBPA BO
sthelp
             stq 00001 01 FFFFFFFFFFF
            stg 00100 01 FFFFFFFFFFF
             stq 00101 01 FFFFFFFFFFFF
wxreport
wxreference stg 00102 01 FFFFFFFFFFFF
wxwind
             stq 00103 01 FFFFFFFFFFF
wxwindstow
             stq 00104 01 FFFFFFFFFFF
             stq 00200 01 FFFFFFFFFFF
             stq 00212 01 FFFFFFFFFFFF
cable
            stq 00213 01 FFFFFFFFFFFF
maser
```

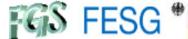

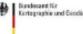

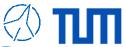

### "stqkr.cpp" - sample SNAP command "dotmon"

```
unsigned short usGetDotmon (BOSSCOM * pBOSSCOMIdentifier,
                            std::string strCommand)
    /// <b> Variables: </b>
    unsigned short usRetVal = 0;
    bool bConnectionOpened = false;
    SimpleSocketType SClientSocket;
    char acBuffer[1024];
    unsigned long ulBufferLength;
    double dTimeValueInSec = 0.0;
    /// <b> Operations: </b>
    /// Open connection
    /// Send command for reading the last actual counter value
    /// Receive counter value
    /// Send answer to NASA FS
    if (usReplyMessageToBoss (pBOSSCOMIdentifier, "gps-fmout/%.4e", dTimeValueInSec)
        usPrintMessage2Log (pBOSSCOMIdentifier, "stqkr", "Info: gps (Symmetricom SyncServer S250) minus fmout (Mark5B+)"))
        (void) usPrintError2Log (pBOSSCOMIdentifier, "stqkr", "SQ", -800, "dotmon: Cannot return dotmon data");
        usRetVal = 1;
        goto ReturnToStqkr;
    if (bConnectionOpened)
        if(uiCloseSocket(&SClientSocket))
            (void) usPrintError2Log (pBOSSCOMIdentifier, "stgkr", "SQ", -800, "dotmon: Cannot close socket to 192.168.208.8:5025");
            usRetVal = 1;
        bConnectionOpened = false;
    /// Send error answer to NASA FS
    if (usRetVal)
        if (usReplyMessageToBoss (pBOSSCOMIdentifier, "dotmon: MK5B-dotmon to HOUSE-PPS/NOK"))
            (void) usPrintError2Log (pBOSSCOMIdentifier, "stqkr", "SQ", -800, "dotmon: Cannot return dotmon data");
            usRetVal = 1;
    return usRetVal;
```

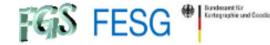

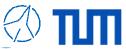

### "stqkr.cpp" - sample SNAP command "dotmon"

```
unsigned short usGetDotmon (BOSSCOM * pBOSSCOMIdentifier,
                            std::string strCommand)
    /// <b> Variables: </b>
    unsigned short usRetVal = 0;
    bool bConnectionOpened = false;
    SimpleSocketType SClientSocket;
    char acBuffer[1024];
   unsigned long ulBufferLength;
    double dTimeValueInSec = 0.0;
    /// <b> Operations: </b>
    /// Open connection
    /// Send command for reading the last actual counter value
    /// Receive counter value
    /// Send answer to NASA FS
    if (usReplyMessageToBoss (pBOSSCOMIdentifier, "gps-fmout/%.4e", dTimeValueInSec)
        usPrintMessage2Log (pBOSSCOMIdentifier, "stqkr", "Info: gps (Symmetricom SyncServer S250) minus fmout (Mark5B+)"))
       (void) usPrintError2Log (pBOSSCOMIdentifier, "stgkr", "SQ", -800, "dotmon: Cannot return dotmon data");
        usketval = 1;
        goto ReturnToStgkr;
                                                                            Error processing comparable to "printf"
    if (bConnectionOpened)
        if(uiCloseSocket(&SClientSocket))
            (void) usPrintError2Log (pBOSSCOMIdentifier, "stgkr", "SQ", -800, "dotmon: Cannot close socket to 192.168.208.8:5025");
            usRetVal = 1;
        bConnectionOpened = false;
    /// Send error answer to NASA FS
    if (usRetVal)
        if (usReplyMessageToBoss (pBOSSCOMIdentifier, "dotmon: MK5B-dotmon to HOUSE-PPS/NOK"))
            (void) usPrintError2Log (pBOSSCOMIdentifier, "stqkr", "SQ", -800, "dotmon: Cannot return dotmon data");
            usRetVal = 1;
    return usRetVal;
```

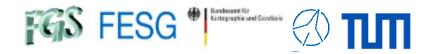

# **FS Station Code**

What does a station has to offer to the FS?
How to simplify access to data of the FS?
How to control your equipment from FS with "fsmonitor"?
How to command the FS in your code?

How to read answers from the FS in your code? How to manually interact with the FS from remote? How to use multiple devices in your FS? How to integrate FS in your certified control loop?

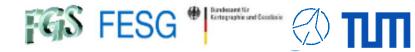

# How to command the FS in your code?

#### **Command injection**

/usr2/fs/bin/inject\_snap

→ Output of current log filename e.g. log/station

```
/usr2/fs/bin/inject_snap <command> → Send command to FS e.g.
/usr2/fs/bin/inject_snap wx
```

/usr2/fs/bin/inject\_snap '" Test' → Send comment to FS

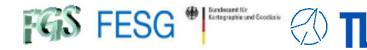

## How to command the FS in your code?

#### **Command injection**

/usr2/fs/bin/inject\_snap

#### Sample code in Perl:

```
# Subroutine: get logfile path
# Parameter: $rLogfilePath <- name of logfile
# Parameter: $rProtocol <- protocol of errors and work
             <- Error code (0=ok, 1=error)
sub get logfile path {
    my ($rLogfilePath, $rProtocol)=@_;
                                                              inject_snap -w will not wait for a procedure to finish
   my @command = qw(/usr2/fs/bin/inject_snap -w log);
   my $stdin = "";
   my $stdout = "";
   my $stderr = "";
   # Init return value
   $$rLogfilePath = "";
   # Run command
    run3 (\@command, \$stdin, \$stdout, \$stderr);
   if ($?) {
       $$rProtocol = $$rProtocol."[ERROR] Reading of log-file name from NASA FS is not possible\n";
        return 1;
   # Analyse return output
   if ($stdout =~ /log\/.*/) {
        ($$rLogfilePath) = ($stdout =~ /log\/([^\s]+)\s*/);
   $$rLogfilePath = "/usr2/log/".$$rLogfilePath.".log";
        $$rProtocol = $$rProtocol."[ERROR] Returned log-file name from NASA FS is wrong\n";
        return 1;
   $$rProtocol = $$rProtocol."Current log-file is ".$$rLogfilePath."\n";
    return 0:
```

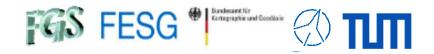

# **FS Station Code**

What does a station has to offer to the FS?

How to simplify access to data of the FS?

How to control your equipment from FS with "fsmonitor"?

How to command the FS in your code?

How to read answers from the FS in your code?

How to manually interact with the FS from remote?

How to use multiple devices in your FS?

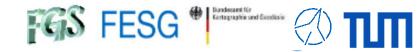

# How to read answers from the FS in your code?

#### Command reply catching ("streamlog")

FS Display Server to get log messages

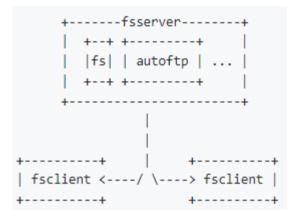

"streamlog" is recommended for FS 10.2 or greater to get log messages.

https://github.com/nvi-inc/fs/blob/main/misc/display\_server.md

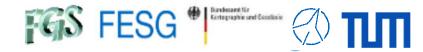

## How to read answers from the FS in your code?

Command reply catching ("streamlog")

/usr2/fs/bin/fsclient

/usr2/fs/bin/fsclient -n

→ Get all log messages on standard out

/usr2/fs/bin/fsclient -s -n

→ Get all log messages on standard out inclusively some historic lines

```
12:46:47;rx=dewar?

12:46:47/rx/dewar,NOK,19.00,0.00,292.00,1.0900e+01

15:14:14;-help

15:14:14?ERROR sp -4 Unrecognized name (not a function or procedure).

15:17:12;log

15:17:12/log/station

15:19:02;wx

15:19:02#stqkr#wx/Used meteo site: GOW Meteo Database (Wetterstation Wettzell)

15:19:02#stqkr#wx/Height of pressure sensor: 656.025 m

15:19:02/wx/10.30,937.80,52.00

15:20:51;" Test

15:29:51#stqkr#wx/Used meteo site: GOW Meteo Database (Wetterstation Wettzell)

15:29:51#stqkr#wx/Used meteo site: GOW Meteo Database (Wetterstation Wettzell)

15:29:51#stqkr#wx/Height of pressure sensor: 656.025 m

15:29:55#stqkr#wx/Used meteo site: GOW Meteo Database (Wetterstation Wettzell)

15:29:55#stqkr#wx/Used meteo site: GOW Meteo Database (Wetterstation Wettzell)

15:29:55#stqkr#wx/Height of pressure sensor: 656.025 m

15:29:55#stqkr#wx/Height of pressure sensor: 656.025 m
```

==> pipe the output to a program which can read it as standard in so that you can use it in other programs or scripts e.g.

fsclient -s -n | grep "wx"

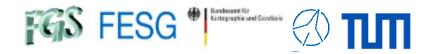

# **FS Station Code**

What does a station has to offer to the FS?

How to simplify access to data of the FS?

How to control your equipment from FS with "fsmonitor"?

How to command the FS in your code?

How to read answers from the FS in your code?

How to manually interact with the FS from remote?

How to use multiple devices in your FS?

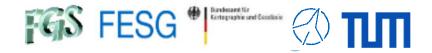

## How to manually interact with the FS from remote?

#### Standard remote control:

/usr2/fs/bin/fsclient via SSH-connection and X-forwarding

**fsclient →** Start the client windows

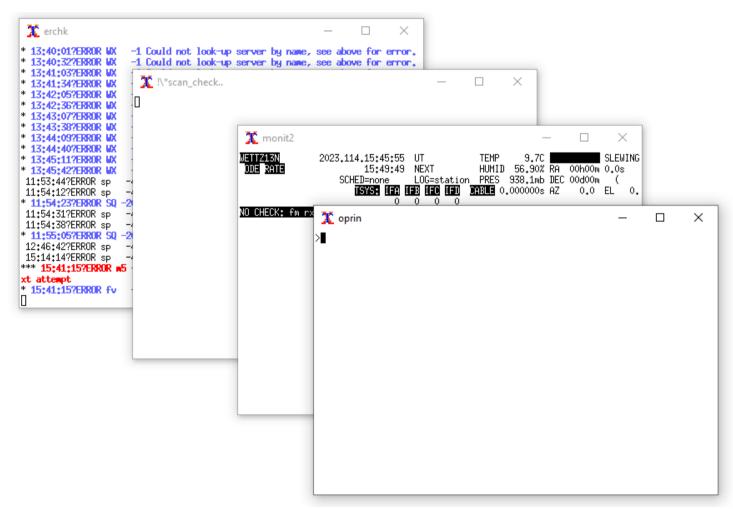

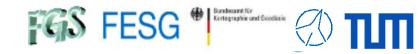

## How to manually interact with the FS from remote?

#### Standard remote control:

/usr2/fs/bin/fsclient via SSH-connection and X-forwarding

client= commands in fsclient-oprin (not in "oprin"-call in a shell)

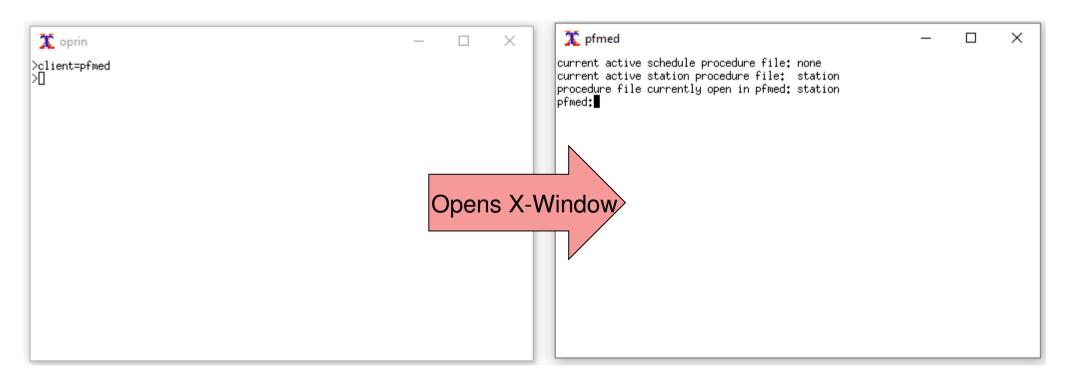

Control your FS from MS Windows:

- Install X-Window-Server, e.g. Xming or VcXsrv Windows X Server
- Connect to the FS PC using SSH with X-forwarding
- Start "fsclient"

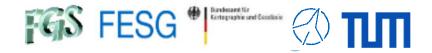

## How to manually interact with the FS from remote?

#### Standard remote control:

/usr2/fs/bin/fsclient via SSH-connection and X-forwarding

client= commands in fsclient-oprin

#### /usr2/control/clpgm.ctl

```
Put programs here that can be accessed with
  "client=" FS client.
  flags accepted are:
       a start attached to the calling client, ie exit with client
      d start detached, ie will not exit with client
erchk a xterm -name erchk -e erchk
fmset d xterm -name fmset -e fmset
pfmed d xterm -name pfmed -e pfmed
monitl a xterm -name monitl -e monitl
monit2 a xterm -name monit2 -e monit2
monit3 a xterm -name monit3 -e monit3
monit4 a xterm -name monit4 -e monit4
monit5 a xterm -name monit5 -e monit5
monit6 a xterm -name monit6 -e monit6
monit7 a xterm -name monit7 -e monit7
scnch a xterm -name scnch -e 'fsclient -n -w -s | grep /! \*scan check..'
xterm d xterm
monan a xterm -name monan -e monan
      d popen 'cd /tmp;rdbe30 mon.py -h 239.0.2.10 -p 20021 -H rdbea 2>&1' -n rdbemona
monb d popen 'cd /tmp;rdbe30 mon.py -h 239.0.2.20 -p 20022 -H rdbeb 2>&1' -n rdbemonb
      d popen 'cd /tmp;rdbe30 mon.py -h 239.0.2.30 -p 20023 -H rdbec 2>&1' -n rdbemonc
      d popen 'cd /tmp;rdbe30 mon.py -h 239.0.2.40 -p 20024 -H rdbed 2>&1' -n rdbemond
```

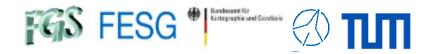

# **FS Station Code**

What does a station has to offer to the FS?

How to simplify access to data of the FS?

How to control your equipment from FS with "fsmonitor"?

How to command the FS in your code?

How to read answers from the FS in your code?

How to manually interact with the FS from remote?

How to use multiple devices in your FS?

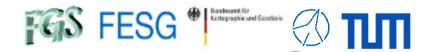

#### Sample 2 DBBCs:

/usr2/control/dbbad.ctl /usr2/control/dbba2.ctl

→ Commands
...
dbbc=power=1 /usr2/control/dbba2.ctl

dbbc2=power=1

fila10g=arp off fila10g2=arp off

But what if you have more than the allowed standard devices?

Attention ... here comes a hack!!!

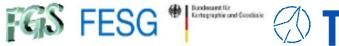

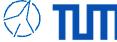

But what if you have more than the allowed standard devices?

socat - Multipurpose relay

e.q. socat TCP-LISTEN:142, fork, reuseaddr TCP:192.168.1.1:142

#### Extend station.prc

```
define mydev3
                     0000000000x
sy=/usr2/st/bin/myscript_device3.sh > /dev/null 2> /dev/null
enddef
```

#### Script myscript\_device3.sh

```
socat_basic_call="socat TCP-LISTEN:140, fork, reuseaddr TCP:"
# Kill previous patching
COMMAND="ps ax | grep \"${socat_basic_call}\" | grep -v grep | grep -o -E \"^[ ]*[0-9]+\" | tr '\n' ' '"
SOCAT PIDS='eval $COMMAND'
if [[ -n $SOCAT_PIDS ]]; then
    kill -9 $SOCAT_PIDS
    #echo -e "Killing processes with \"kill -9 $SOCAT_PIDS\""
fi
# Start patching of communication with socat
SOCAT CALL="${socat basic call}192.168.1.1:143 > /dev/null 2> /dev/null &"
eval $SOCAT_CALL
```

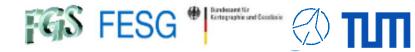

But what if you have more than the allowed standard devices?

socat - Multipurpose relay

e.g. socat TCP-LISTEN:142, fork, reuseaddr TCP:192.168.1.1:142

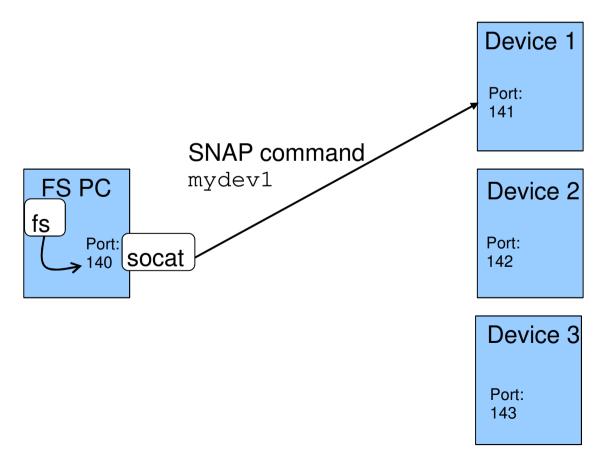

Page32

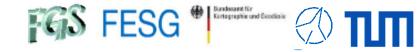

But what if you have more than the allowed standard devices?

socat - Multipurpose relay

e.g. socat TCP-LISTEN:142, fork, reuseaddr TCP:192.168.1.1:142

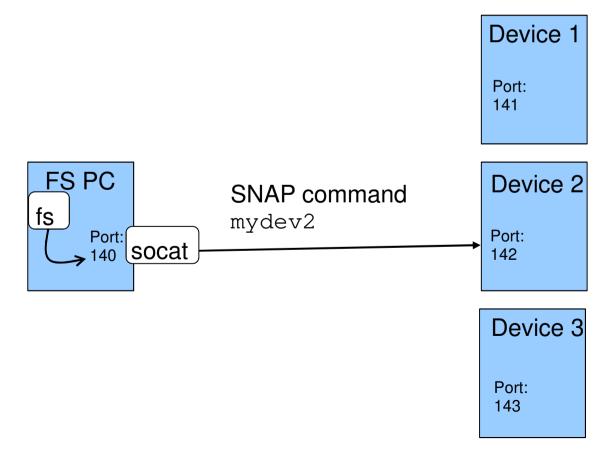

Page33

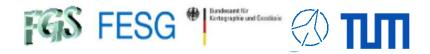

But what if you have more than the allowed standard devices?

socat - Multipurpose relay

e.g. socat TCP-LISTEN:142, fork, reuseaddr TCP:192.168.1.1:142

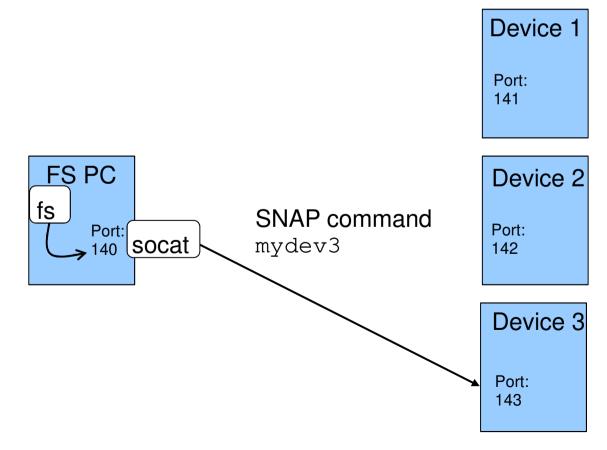

Page34

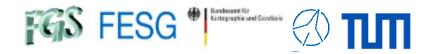

# **FS Station Code**

What does a station has to offer to the FS?

How to simplify access to data of the FS?

How to control your equipment from FS with "fsmonitor"?

How to command the FS in your code?

How to read answers from the FS in your code?

How to manually interact with the FS from remote?

How to use multiple devices in your FS?

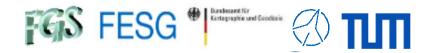

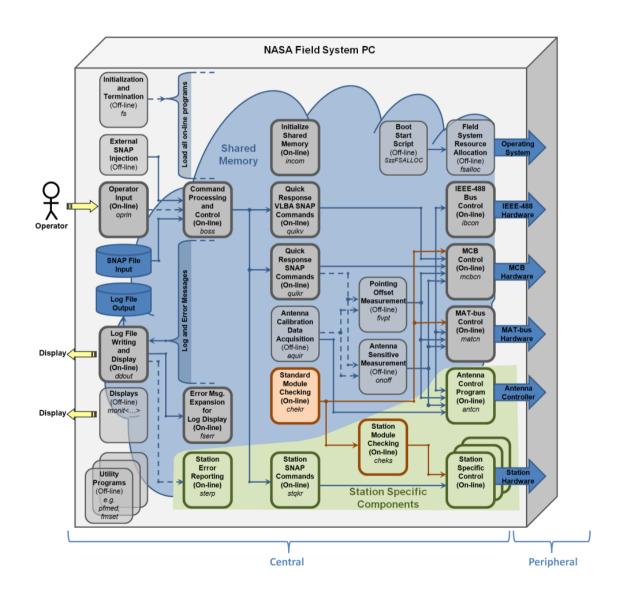

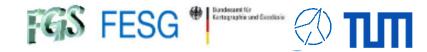

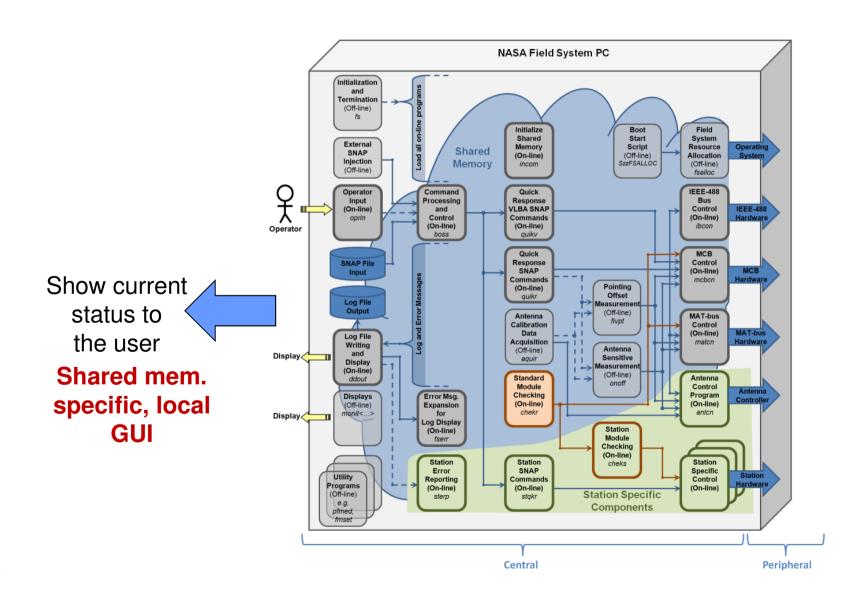

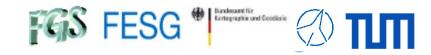

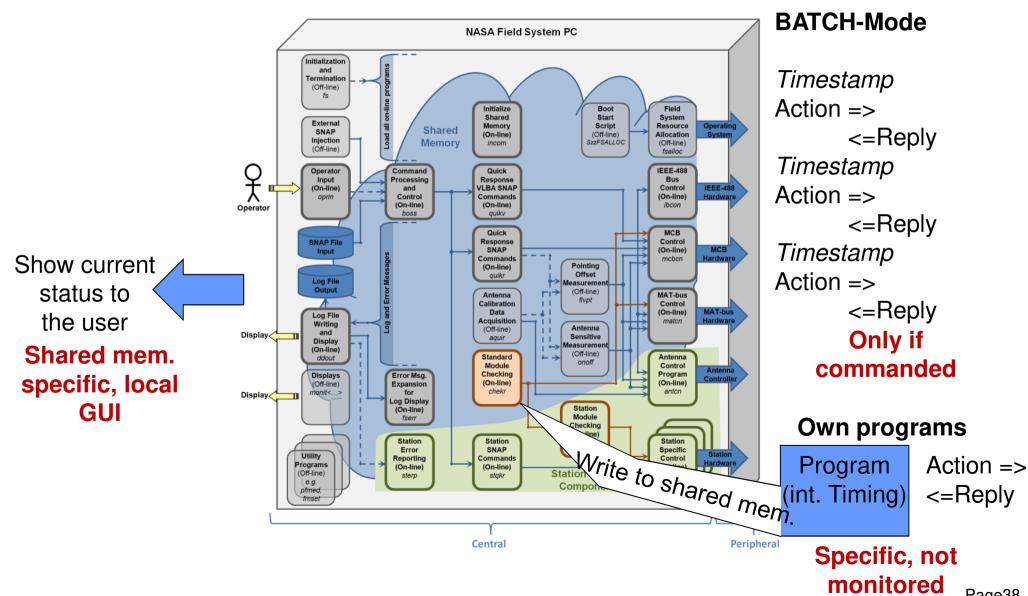

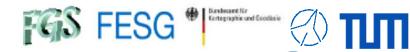

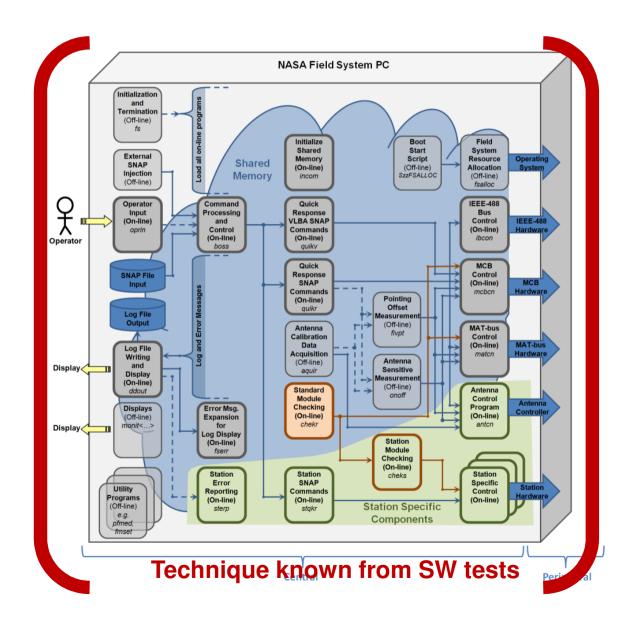

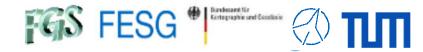

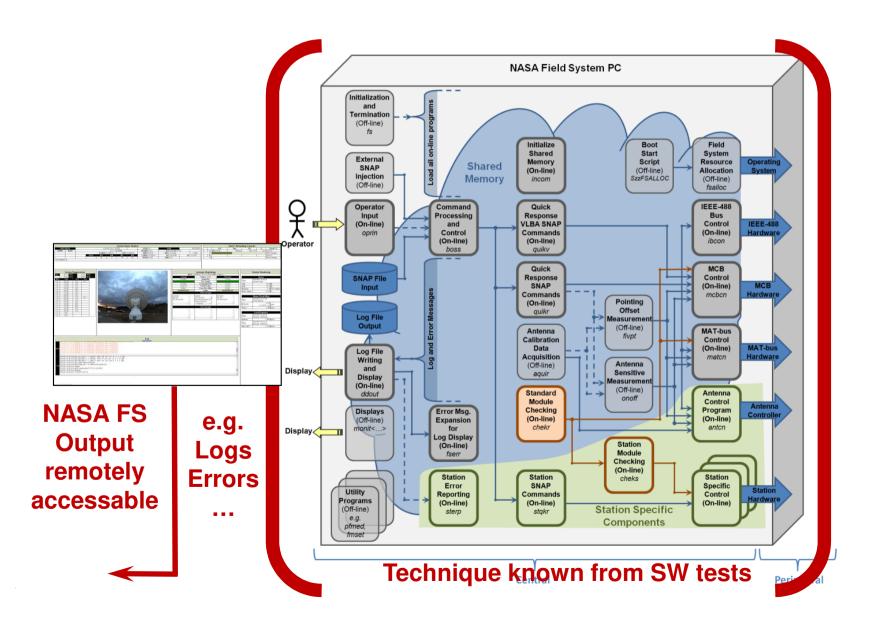

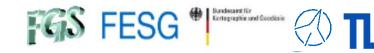

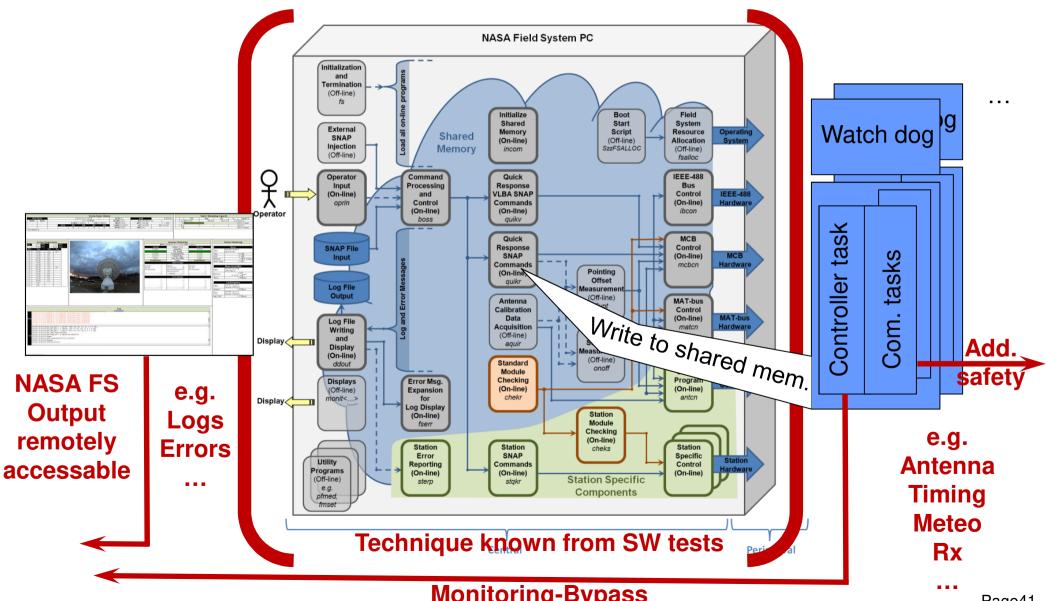

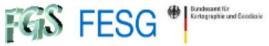

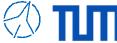

```
#ifndef __PERIODIC_CLOUDCOVERAGE_THREAD___
#define __PERIODIC_CLOUDCOVERAGE_THREAD___
#include "meteo_simple_thread.hpp"
#include "meteo_simple_semvar.hpp"
class PeriodicCloudCoverageThreadClass: public meteo CSimpleThread
    private:
        meteo semvar<char>
                                         priv cProtectPrivateVariablesSemaphore;
        bool
                                         priv_bInitSuccessful;
                                         priv_strUsedIPAddress;
        std::string
        std::string
                                         priv strUsedWebPageURL;
        unsigned long
                                         priv_ulSamplingTimeInSec;
        bool
                                         priv_bError;
        unsigned short
                                         priv usFatalError;
        bool
                                         priv_bThreadIsRunning;
        bool
                                         priv_bSilentMode;
        unsigned long
                                         priv_ulTimeOfLastCompleteDataset;
                                         /// priv_ulTimeOfLastCompleteDataset = Time stamp of the last
                                         /// completely and correctly read meteo data set
        double
                                         priv_dCloudCoverage;
        bool
                                         priv_bUseWebpageImage;
    public:
        enum ErrorCodesEnum {PERIODICCLOUDCOVTHREAD_OK = 0,
                             PERIODICCLOUDCOVTHREAD NOK,
                             PERIODICCLOUDCOVTHREAD_NOKINITALREADYDONE,
                             PERIODICCLOUDCOVTHREAD_NOKNOTREADY,
                             PERIODICCLOUDCOVTHREAD FATALSEMAPHORE,
                             PERIODICCLOUDCOVTHREAD_FATALHTTPADDRESS,
                             PERIODICCLOUDCOVTHREAD_FATALSYSTEMCALL,
                             PERIODICCLOUDCOVTHREAD FATALSVALUEFILE
                            };
    private:
        int iRun (bool bDetached=THREAD_DETACHED, const int iDelayMillis=0)
            return meteo_CSimpleThread::iRun (bDetached, iDelayMillis);
        void * pvEntry ();
        void vSleep (unsigned short usSleepTimeMillisec);
```

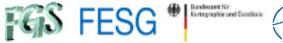

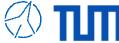

```
public:
        PeriodicCloudCoverageThreadClass ();
        PeriodicCloudCoverageThreadClass (const PeriodicCloudCoverageThreadClass & CIn);
        ~PeriodicCloudCoverageThreadClass ();
        PeriodicCloudCoverageThreadClass & operator= (const PeriodicCloudCoverageThreadClass & CIn);
        unsigned short usRun (const std::string & strUsedIPAddress,
                              const std::string & strUsedDefaultWebPageURL,
                              const unsigned long & ulSamplingTimeInSec,
                              const bool & bSilentMode = false);
        unsigned short usRunWebImageUse (const std::string & strUsedWebPageURL,
                                         const unsigned long & ulSamplingTimeInSec,
                                         const bool & bSilentMode = false);
        bool bIsErrorAndReset();
        bool bIsError();
        bool bIsFatalError();
        bool bIsRunning();
        unsigned short usGetCloudCoverage (unsigned long & ulTimeOfLastCompleteDataset,
                                           double & dCloudCoveragePercent);
        void vPrintCloudCoverageValues ();
};
#endif //__PERIODIC_CLOUDCOVERAGE_THREAD__
```

#### Important parts are

- usRun => Initialize and startup of the thread
- pvEntry => Loop with frequently performed tasks

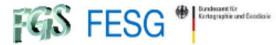

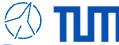

#### usRun => Initialize and startup of the thread

```
unsigned short PeriodicCloudCoverageThreadClass::usRun (const std::string & strUsedIPAddress,
                      const std::string & strUsedDefaultWebPageURL,
                      const unsigned long & ulSamplingTimeInSec,
                      const bool & bSilentMode)
    unsigned short usRetVal = PERIODICCLOUDCOVTHREAD OK;
    unsigned long ulBlockHandle = 0;
    /// Block semaphores
    try
        priv_cProtectPrivateVariablesSemaphore.vBlock (ulBlockHandle);
    catch (...)
        priv usFatalError = PERIODICCLOUDCOVTHREAD FATALSEMAPHORE;
        return PERIODICCLOUDCOVTHREAD NOK;
    if (priv bInitSuccessful)
        usRetVal = PERIODICCLOUDCOVTHREAD_NOKINITALREADYDONE;
    else
        /// Copy IP address and timeout and init connection
        priv bUseWebpageImage = false;
        priv_ulSamplingTimeInSec = ulSamplingTimeInSec;
        priv_strUsedIPAddress = strUsedIPAddress.c_str();
        priv strUsedWebPageURL = strUsedDefaultWebPageURL.c str();
        priv_bInitSuccessful = true;
    /// Unblock semaphores
    try
        priv_cProtectPrivateVariablesSemaphore.vUnblock (ulBlockHandle);
    catch (...)
        priv usFatalError = PERIODICCLOUDCOVTHREAD FATALSEMAPHORE;
        return PERIODICCLOUDCOVTHREAD_NOK;
```

Definition DEF2.17. of «semaphore» (see (Singhal and Shivaratri 1994, l.c. page 16 f.) and (Stevens 1990, l.c. page 148 f.))

A (binary) semaphore is an integer variable with two atomic operations to synchronize concurrent threads or processes: «test&set» (decrement) the variable to block and «release» (increment) it to unblock a critical section. Only the task, which successfully sets and blocks the semaphore is allowed to operate the critical section. Each semaphore also has a queue, in which the blocked requesters are waiting for access.

Set and define configuration values

Semaphore

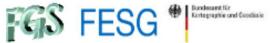

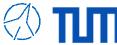

```
/// Check if init failed
if (usRetVal != PERIODICCLOUDCOVTHREAD OK)
    return usRetVal;
/// Start thread
if (meteo_CSimpleThread::iRun())
    /// Block semaphores
   try
       priv_cProtectPrivateVariablesSemaphore.vBlock (ulBlockHandle);
    catch (...)
       priv_usFatalError = PERIODICCLOUDCOVTHREAD_FATALSEMAPHORE;
        return PERIODICCLOUDCOVTHREAD_NOK;
   priv_bInitSuccessful = false;
    /// Unblock semaphores
       priv_cProtectPrivateVariablesSemaphore.vUnblock (ulBlockHandle);
   catch (...)
       priv_usFatalError = PERIODICCLOUDCOVTHREAD_FATALSEMAPHORE;
        return PERIODICCLOUDCOVTHREAD NOK;
    return PERIODICCLOUDCOVTHREAD_NOK;
return PERIODICCLOUDCOVTHREAD_OK;
```

Start periodic loop as thread

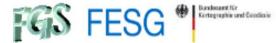

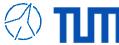

pvEntry => Loop with frequently performed tasks

```
void * PeriodicCloudCoverageThreadClass::pvEntry ()
    /// Local variables
while (1)
        ulBlockHandle = 0;
        ulStarttime = time(NULL);
        /// Get private variables
        /// Block semaphores
        try
            priv cProtectPrivateVariablesSemaphore.vBlock (ulBlockHandle);
        catch (...)
            priv_usFatalError = PERIODICCLOUDCOVTHREAD_FATALSEMAPHORE;
            goto SleepManagementContinue;
        /// Copy current values from private to local
        bError = false;
        usFatalError = priv_usFatalError;
        ulSleepTimeSec = priv_ulSamplingTimeInSec;
        strUsedIPAddress = priv_strUsedIPAddress.c_str();
        strUsedWebPageURL = priv_strUsedWebPageURL.c_str();
        bSilentMode = priv bSilentMode;
        bUseWebpageImage = priv_bUseWebpageImage;
        /// Unblock semaphores
        try
            priv_cProtectPrivateVariablesSemaphore.vUnblock (ulBlockHandle);
        catch (...)
            priv_usFatalError = PERIODICCLOUDCOVTHREAD_FATALSEMAPHORE;
            goto SleepManagementContinue;
        if (usFatalError != PERIODICCLOUDCOVTHREAD OK)
            goto SleepManagementContinue;
```

Prepare configuration values

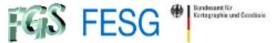

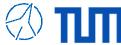

```
/// Read from hardware
ErrorContinue:
        /// Set private variables
        /// Block semaphores
            priv cProtectPrivateVariablesSemaphore.vBlock (ulBlockHandle);
        catch (...)
            priv_usFatalError = PERIODICCLOUDCOVTHREAD_FATALSEMAPHORE;
            goto SleepManagementContinue;
        priv bError = bError;
        priv usFatalError = usFatalError;
        if (!bError && usFatalError == PERIODICCLOUDCOVTHREAD_OK)
            priv_dCloudCoverage = dCloudCoverage;
            priv_ulTimeOfLastCompleteDataset = usTimeOfLastCompleteDataset;
        if (usFatalError != PERIODICCLOUDCOVTHREAD OK)
            priv_bError = true;
        /// Set state as running
        priv_bThreadIsRunning = true;
        /// Unblock semaphores
            priv_cProtectPrivateVariablesSemaphore.vUnblock (ulBlockHandle);
        catch (...)
            priv_usFatalError = true;
            goto SleepManagementContinue;
```

Fetched values from hardware

Store fetched values

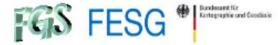

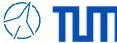

```
SleepManagementContinue:
    /// Sleep management
    ulEndtime = time(NULL);
    if (ulSleepTimeSec > 0)
    {
        if (ulEndtime - ulStarttime >= ulSleepTimeSec)
        {
            continue;
        }
        else
        {
            ulSleepTimeSec = ulSleepTimeSec - (ulEndtime - ulStarttime);
        }
        sleep (ulSleepTimeSec);
    }
    else
    {
        struct timespec STime;
        STime.tv_sec = 0;
        STime.tv_nsec = 40000000; // 40 msec
        nanosleep (&STime, NULL);
    }
}
return NULL;
```

Timing of control loop

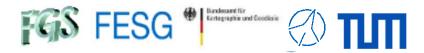

#### TOW2023 - Seminar

# **FS Operations**

Thank you ...